## Outlookの機能を使いこなそう!

今や連絡は電話よりメールが主流になっています。メールにも種類が色々ありますが、皆さんはどのタイプのメールを使用していますか。 例えば、仕事ではメールソフト、プライベートではWebメールと使い分けているかもしれません。企業で使用されているのは、メールソフトが主でその中でも 「Outlook」が多いそうです。日常的に使うメールだからこそ、ムダを省ける便利機能を利用したいものです。今回は「Outlook」の便利な機能のひとつ、「クイック操作」をご紹介します。複数の操作を登録しておくとワンクリックで操作できる機能で、操作は簡単で効率化もできますので活用してみてください。

 $\frac{1}{20}$ 

新規作成

作業時間

## メール作成から送信をワンクリックで !

定期的に得意先に送る報告書など、その都度メール文を作成して送信 する作業は、送信先が数先であればいいですが、複数の送信先に送るとなると、かなりの負担になりますよね。そこで「**クイック操作」**にテンプ レートとして登録して呼び出せるようにしてみましょう。

 まずは、メッセージを作成するためのクイック操作を登録します。[ホーム] タブの[クイック操作] から [新規作成] を選択すると[クイック操作の編集] ボックスが

表示されます。その中の「名前」に登録したい名前を入力し、「アクション] で [メッセージ作成] を 選択します。[宛先] に送りたい相手のアドレスを入力します。アドレス帳から選択もできますが、

直接メールアドレスを入力することもできます。[オプションの表示] を 選択すると、設定項目の表示が増えますので、[件名]や[テキスト]に書きたい文章を入力して、[完了]をクリックすると登録完了です。 登録された [クイック操作]の中から目的のテンプレートを選ぶと、 登録されている内容をもとに[メールメッセージ]の作成ウィンドウが 表示されます。ここでメールの内容を変更したり、ファイルを添付 したりします。宛先の漏れがないようにできる、必要な項目を列挙しておける、などのメリットがあります。

## フォルダ分けもワンクリックで!

メールを整理する際に誤って目的のフォルダ以外に移動してし まい、フォルダに移動したはずのメールが見当たらず、複数のフォルダ内を探した経験はありませんか。

 目的のフォルダにメールを保管する時もクイック操作を使うと簡単に移動することができます。 [新規作成] から[クイック操作<br>C. 信先しい - ニュナニナリー 「タガしょっ!! フナー!! ニュー の編集] ボックスを表示させて、[名前] をつけるまではテンプレ

 ートを作成するときと同じです。 [アクションの選択]で [フォルダーへ移動]を選択し、移動先の メールフォルダを指定します。2つ目以降の アクションを追加する場合は [アクションを追加] から同じ様に設定して、最後に[完了]で登録します。クイック操作の登録が完了したら、ボタンをワンクリックするだけでメールを設定したフォルダに移動

 できるようになり、ドラッグ操作で移動する手間が省けますし、操作ミスで別のフォルダに移動してしまうなんてことも防げます。

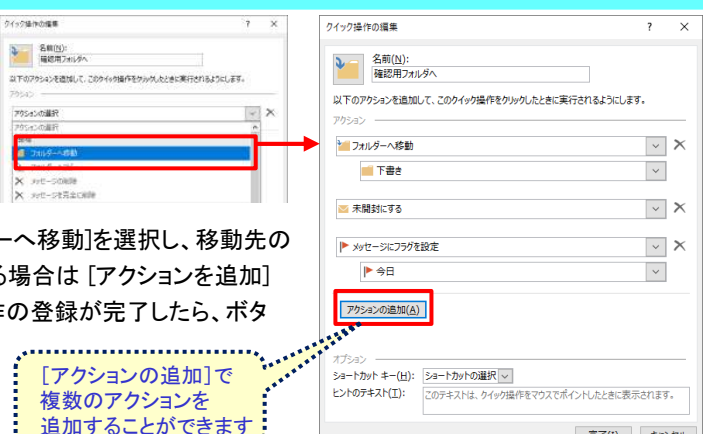

完了(I) キャンセル

## ショートカットキーをマスターして時短!! | Ctrl +

メールの送信や返信、新規作成、機能の切り替えなど マウスを操作して画面上のボタンをクリックしていては時間がかかります。

 Outlookにもエクセルやワードの様なショートカットキーがあ ります。エクセルやワードなどのショートカットキー操作は 100個以上あるので、すべて覚えるのはかなり大変です。そ れに比べるとOutlookのショートカットキーはそれほど多くありません。

 日常的によく使う動作のショートカットキーを覚えておくと、作業スピードがアップして作業時間も短縮できます。

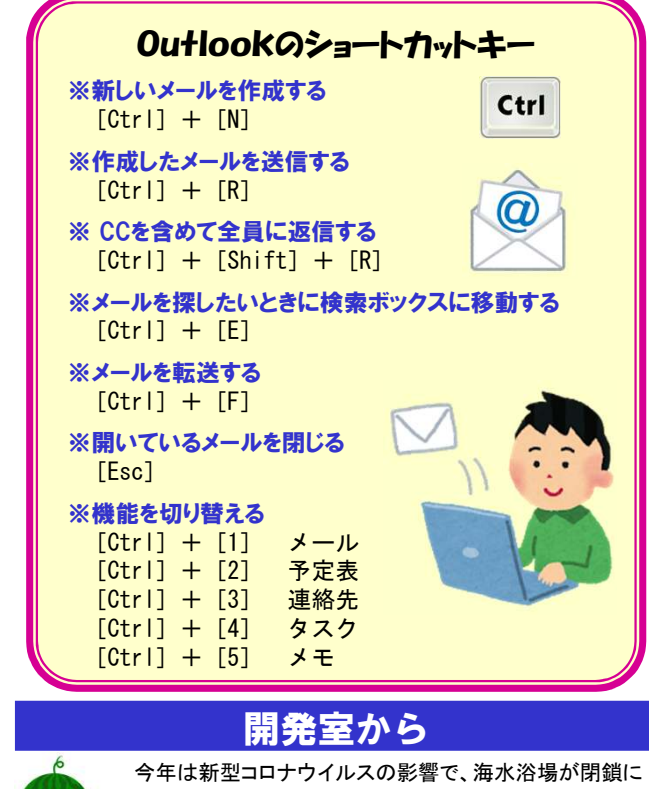

 なったり、花火大会が中止になったり、いつもの夏とは少し 違った夏になっているのではないでしょうか。感染者の数 もなかなか減らず、お盆の帰省の時期に外出自粛が呼び かけられるのではないかと心配しています。私の場合は帰省ではなく単なるお墓参りですが、人の少ない早朝に済ませようと思います。

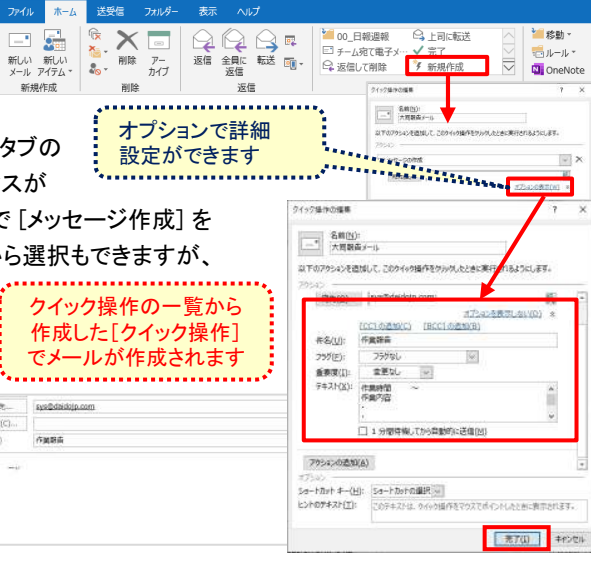